## Web to Change

## 'About Us' Alteration

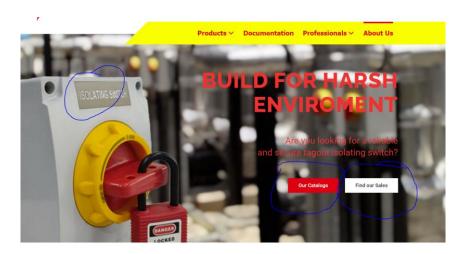

- 1. Can we setup the banner image scale to fit, so that when we upload photo, we can see the whole photo rather than it zoom in like the current image as it will look blur
- 2. When click on the "Our Catalogs" it will fire directly to download our full catalog
  We will need to know to how to upload full catalog as our catalog always got new
  products
- 3. When click on "Find Our Sales" it will fire directly to WhatsApp

## 'Products' Alteration

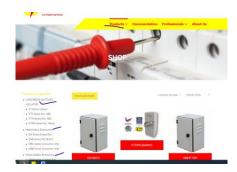

Click \*Products\* > can see image as per blue tick only > further click blue tick specific category > can see the internal products.

Eg. Click \*Products\* we can see the group photos \*Load Break Switches (Isolator)\*, Metal Indoor Enclosures, Metal Outdoor Enclosures & Plastic Enclosures. If we further click in one of the main group like Load Break Switches (Isolator) we will then see KT Series, KTE Series, KTM Series ETC. Further click in specific series, we will then see the series product details

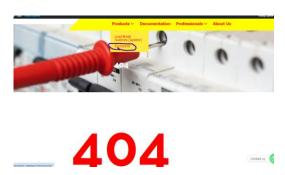

Pls help to group all the enclosures Main Group into the Enclosures. Currently is error 404

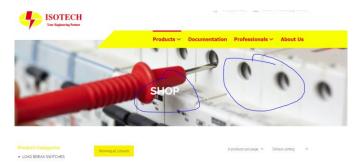

- 1. Can we setup the banner image scale to fit, so that when we upload photo, we can see the whole photo rather than it zoom in like the current image as it will look blur
- Stop the banner image duplicating. After I have uploaded the image on shop, it appears at Documentation page. We would like to have individual Banner for each page, so do Professional

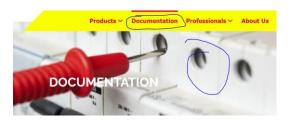

Figure: Duplication Banner as Per Products

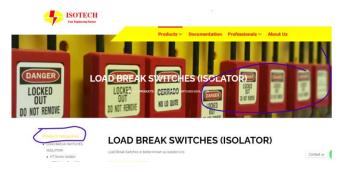

- 1. Can we setup the banner image scale to fit, so that when we upload photo, we can see the whole photo rather than it zoom in like the current image as it will look blur
- 2. Pls change the **Product Categories** to red in color, located at the left which I have circled

## "Professional" Alteration

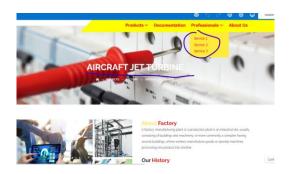

- 1. Pls change the drop down bar to a page ONLY
- 2. We would like to have the style of Aircraft Jet Turbine Design...at the project
- 3. The banner will be different from others too and will be able to scale to fit...the image

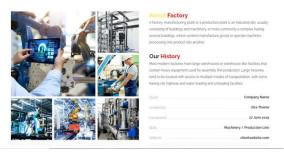

- 4. The design will be like above style where when we click into the image we can zoom in individual image. This page will act like all our capable services.
- 5. If client would like to know more about the specific service. They can click into it like the bottom image
- 6. All white background need to have RED txt...no yellow txt

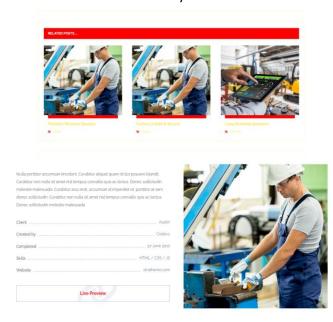